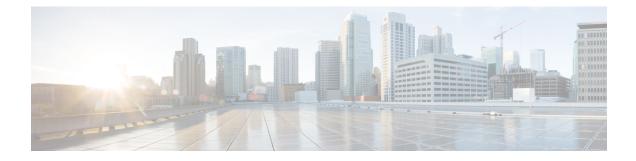

# **Configuring Security Group Tag Mapping**

Subnet to security group tag (SGT) mapping binds an SGT to all host addresses of a specified subnet. Once this mapping is implemented, Cisco TrustSec imposes the SGT on any incoming packet that has a source IP address which belongs to the specified subnet.

- Restrictions for SGT Mapping, on page 1
- Information About SGT Mapping, on page 1
- How to Configure SGT Mapping, on page 3
- Verifying SGT Mapping, on page 9
- Configuration Examples for SGT Mapping, on page 10
- Feature History for Security Group Tag Mapping, on page 14

# **Restrictions for SGT Mapping**

#### **Restrictions for Subnet-to-SGT Mapping**

- An IPv4 subnetwork with a /31 prefix cannot be expanded.
- Subnet host addresses cannot be bound to Security Group Tags (SGT)s when the **network-map** *bindings* bindings parameter is less than the total number of subnet hosts in the specified subnets, or when bindings is 0.
- IPv6 expansions and propagation only occurs when Security Exchange Protocol (SXP) speaker and listener are running SXPv3, or more recent versions.

#### **Restriction for Default Route SGT Mapping**

• Default route configuration is accepted only with the subnet /0. Entering only the host-ip without the subnet /0 displays the following message:

```
Device(config)#cts role-based sgt-map 0.0.0.0 sgt 1000
Default route configuration is not supported for host ip
```

# Information About SGT Mapping

This section provides information about SGT mapping.

### **Overview of Subnet-to-SGT Mapping**

Subnet-to-SGT mapping binds an SGT to all host addresses of a specified subnet. Cisco TrustSec imposes the SGT on an incoming packet when the packet's source IP address belongs to the specified subnet. The subnet and SGT are specified in the CLI with the **cts role-based sgt-map** *net\_address/prefix* **sgt** *sgt\_number* global configuration command. A single host may also be mapped with this command.

In IPv4 networks, Security Exchange Protocol (SXP)v3, and more recent versions, can receive and parse subnet *net\_address/prefix* strings from SXPv3 peers. Earlier SXP versions convert the subnet prefix into its set of host bindings before exporting them to an SXP listener peer.

For example, the IPv4 subnet 192.0.2.0/24 is expanded as follows (only 3 bits for host addresses):

- Host addresses 198.0.2.1 to 198.0.2.7-tagged and propagated to SXP peer.
- Network and broadcast addresses 198.0.2.0 and 198.0.2.8—not tagged and not propagated.

To limit the number of subnet bindings SXPv3 can export, use the **cts sxp mapping network-map** global configuration command.

Subnet bindings are static, there is no learning of active hosts. They can be used locally for SGT imposition and SGACL enforcement. Packets tagged by subnet-to-SGT mapping can be propagated on Layer 2 or Layer 3 Cisco TrustSec links.

For IPv6 networks, SXPv3 cannot export subnet bindings to SXPv2 or SXPv1 peers.

### Overview of VLAN-to-SGT Mapping

The VLAN-to-SGT mapping feature binds an SGT to packets from a specified VLAN. This simplifies the migration from legacy to Cisco TrustSec-capable networks as follows:

- Supports devices that are not Cisco TrustSec-capable but are VLAN-capable, such as, legacy switches, wireless controllers, access points, VPNs, etc.
- Provides backward compatibility for topologies where VLANs and VLAN ACLs segment the network, such as, server segmentation in data centers.

The VLAN-to-SGT binding is configured with the **cts role-based sgt-map vlan-list** global configuration command.

When a VLAN is assigned a gateway that is a switched virtual interface (SVI) on a Cisco TrustSec-capable switch, and IP Device Tracking is enabled on that switch, then Cisco TrustSec can create an IP-to-SGT binding for any active host on that VLAN mapped to the SVI subnet.

IP-SGT bindings for the active VLAN hosts are exported to SXP listeners. The bindings for each mapped VLAN are inserted into the IP-to-SGT table associated with the VRF the VLAN is mapped to by either its SVI or by the **cts role-based l2-vrf** command.

VLAN-to-SGT bindings have the lowest priority of all binding methods and are ignored when bindings from other sources are received, such as from SXP or CLI host configurations. Binding priorities are listing in the Binding Source Priorities section.

## **Binding Source Priorities**

Cisco TrustSec resolves conflicts among IP-SGT binding sources with a strict priority scheme. For example, an SGT may be applied to an interface with the **policy** {**dynamic identity** *peer-name* | **static sgt** *tag*} Cisco Trustsec Manual interface mode command (Identity Port Mapping). The current priority enforcement order, from lowest (1) to highest (7), is as follows:

- 1. VLAN: Bindings learned from snooped ARP packets on a VLAN that has VLAN-SGT mapping configured.
- CLI: Address bindings configured using the IP-SGT form of the cts role-based sgt-map global configuration command.
- 3. SXP: Bindings learned from SXP peers.
- 4. IP\_ARP: Bindings learned when tagged ARP packets are received on a CTS capable link.
- 5. LOCAL: Bindings of authenticated hosts which are learned via EPM and device tracking. This type of binding also include individual hosts that are learned via ARP snooping on L2 [I]PM configured ports.
- 6. INTERNAL: Bindings between locally configured IP addresses and the device own SGT.

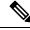

Note

If the source IP address matches multiple subnet prefixes with different assigned SGTs, then the longest prefix SGT takes precedence unless priority differs.

### **Default Route SGT**

Default Route Security Group Tag (SGT) assigns an SGT number to default routes.

Default Route is that route which does not match a specified route and therefore is the route to the last resort destination. Default routes are used to direct packets addressed to networks not explicitly listed in the routing table.

# How to Configure SGT Mapping

This section describes how to configure SGT mapping.

## **Configuring a Device SGT Manually**

In normal Cisco TrustSec operation, the authentication server assigns an SGT to the device for packets originating from the device. You can manually configure an SGT to be used if the authentication server is not accessible, but an authentication server-assigned SGT will take precedence over a manually-assigned SGT.

To manually configure an SGT on the device, perform this task:

#### Procedure

|        | Command or Action | Purpose                       |  |
|--------|-------------------|-------------------------------|--|
| Step 1 | enable            | Enables privileged EXEC mode. |  |

|        | Command or Action            | Purpose                                        |
|--------|------------------------------|------------------------------------------------|
|        | Example:                     | • Enter your password if prompted.             |
|        | Device# <b>enable</b>        |                                                |
| Step 2 | configure terminal           | Enters global configuration mode.              |
|        | Example:                     |                                                |
|        | Device# configure terminal   |                                                |
| Step 3 | cts sgt tag                  | Enables SXP for Cisco TrustSec.                |
|        | Example:                     |                                                |
|        | Device(config)# cts sgt 1234 |                                                |
| Step 4 | exit                         | Exits global configuration mode and returns to |
|        | Example:                     | privileged EXEC mode                           |
|        | Device(config)# exit         |                                                |

# **Configuring Subnet-to-SGT Mapping**

#### Procedure

|        | Command or Action                                                                                                    | Purpose                                                                                                    |  |  |
|--------|----------------------------------------------------------------------------------------------------|----------------------------------------------------------------------------------------------------|--|--|
| Step 1 | enable                                                                                                    | Enables privileged EXEC mode.                                                                                                    |  |  |
|        | <b>Example:</b><br>Device# enable                                                                                                    | • Enter your password if prompted.                                                                                                    |  |  |
| Step 2 | <pre>configure terminal Example: Device# configure terminal</pre>                                                                        | Enters global configuration mode.                                                                                                    |  |  |
| Step 3 | cts sxp mapping network-map bindings<br>Example:<br>Device(config)# cts sxp mapping<br>network-map 10000                                 | <ul> <li>Configures the Subnet to SGT Mapping host count constraint. The bindings argument specifies the maximum number of subnet IP hosts that can be bound to SGTs and exported to the SXP listener.</li> <li><i>bindings</i>—(0 to 65,535) default is 0 (no expansions performed)</li> </ul>                                                                                       |  |  |
| Step 4 | <pre>cts role-based sgt-map ipv4_address/prefix sgt number Example: Device(config)# cts role-based sgt-map 10.10.10.10/29 sgt 1234</pre> | <ul> <li>(IPv4) Specifies a subnet in CIDR notation.</li> <li>Use the <i>no</i> form of the command to unconfigure the Subnet to SGT mappin. The number of bindings specified in St 2 should match or exceed the number of host addresses in the subnet (excluding network and broadcast addresses). The should receive the Security number keyword specifies the Security</li> </ul> |  |  |

|        | Command or Action                                            | Purpose                                                                                                    |  |
|--------|--------------------------------------------------------------|----------------------------------------------------------------------------------------------------|--|
|        |                                                              | Group Tag to be bound to every host address in the specified subnet.                                                                                                    |  |
|        |                                                              | • <i>ipv4_address</i> —Specifies the IPv4 network address in dotted decimal notation.                                                                                                    |  |
|        |                                                              | • <i>prefix</i> —(0 to 30) Specifies the number of bits in the network address.                                                                                                    |  |
|        |                                                              | • <b>sgt</b> <i>number</i> —(0–65,535) Specifies the Security Group Tag (SGT) number.                                                                                                    |  |
| Step 5 | cts role-based sgt-map ipv6_address::prefix       sgt number | (IPv6) Specifies a subnet in colon hexadecimal notation. Use the <i>no</i> form of the command to $\int_{-\infty}^{\infty} dt = \int_{-\infty}^{\infty} dt = \int_{-\infty}^{\infty} dt =$ |  |
|        | Example:                                                     | unconfigure the Subnet to SGT mapping.                                                                                                    |  |
|        | Device(config)# cts role-based sgt-map<br>2020::/64 sgt 1234 | The number of bindings specified in Step 2<br>should match or exceed the number of host<br>addresses in the subnet (excluding network and<br>broadcast addresses). The sgt number keyword<br>specifies the Security Group Tag to be bound<br>to every host address in the specified subnet.                                                                                                    |  |
|        |                                                              | • <i>ipv6_address</i> —Specifies IPv6 network address in colon hexadecimal notation.                                                                                                    |  |
|        |                                                              | • <i>prefix</i> —(0 to128) Specifies the number of bits in the network address.                                                                                                    |  |
|        |                                                              | • <b>sgt</b> <i>number</i> —(0–65,535) Specifies the Security Group Tag (SGT) number.                                                                                                    |  |
| Step 6 | exit                                                         | Exits global configuration mode and returns to                                                                                                    |  |
|        | Example:                                                     | privileged EXEC mode                                                                                                    |  |
|        | Device(config)# <b>exit</b>                                  |                                                                                                    |  |
|        |                                                              | <u> </u>                                                                                                    |  |

## **Configuring VLAN-to-SGT Mapping**

Task Flow for Configuring VLAN-SGT Mapping on a Cisco TrustSec device.

- Create a VLAN on the device with the same VLAN\_ID of the incoming VLAN.
- Create an SVI for the VLAN on the device to be the default gateway for the endpoint clients.
- Configure the device to apply an SGT to the VLAN traffic.
- Enable IP Device tracking on the device.
- Attach a device tracking policy to a VLAN.

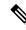

- **Note** In a multi-switch network, SISF-based device tracking provides the capability to distribute binding table entries between switches running the feature. This assumes that binding entries are created on the switches where the host appears on an access port, and no entry is created for a host that appears over a trunk port. To achieve this in a multi-switch setup, we recommend that you configure another policy and attach it to the trunk port, as described in the *Configuring a Multi-Switch Network to Stop Creating Binding Entries from a Trunk Port* procedure, in the *Configuring SISF-Based Device Tracking* chapter of the *Security Configuration Guide*.
  - Verify that VLAN-to-SGT mapping occurs on the device.

#### Procedure

|        | Command or Action                                   | Purpose                                                                   |  |
|--------|-----------------------------------------------------|---------------------------------------------------------------------------|--|
| Step 1 | enable                                              | Enables privileged EXEC mode.                                             |  |
|        | Example:                                            | • Enter your password if prompted.                                        |  |
|        | Device# <b>enable</b>                               |                                                                           |  |
| Step 2 | configure terminal                                  | Enters global configuration mode.                                         |  |
|        | Example:                                            |                                                                           |  |
|        | Device# configure terminal                          |                                                                           |  |
| Step 3 | vlan vlan_id                                        | Creates VLAN 100 on the TrustSec-capable                                  |  |
|        | Example:                                            | gateway device and enters VLAN                                            |  |
|        | Device(config)# <b>vlan 100</b>                     | configuration mode.                                                       |  |
| Step 4 | [no] shutdown                                       | Provisions VLAN 100.                                                      |  |
|        | Example:                                            |                                                                           |  |
|        | Device(config-vlan)# <b>no shutdown</b>             |                                                                           |  |
| Step 5 | exit                                                | Exits VLAN configuration mode and return<br>to global configuration mode. |  |
|        | Example:                                            |                                                                           |  |
|        | <pre>Device(config-vlan) # exit</pre>               |                                                                           |  |
| Step 6 | interface type slot/port                            | Specifies the interface type and enters interface                         |  |
|        | Example:                                            | configuration mode.                                                       |  |
|        | Device(config)# interface vlan 100                  |                                                                           |  |
| Step 7 | ip address slot/port                                | Configures Switched Virtual Interface (SVI)                               |  |
|        | Example:                                            | for VLAN 100.                                                             |  |
|        | Device(config-if)# ip address 10.1.1.2<br>255.0.0.0 |                                                                           |  |

|         | Command or Action                                                                                     | Purpose                                                                                                    |  |  |
|---------|----------------------------------------------------------------------------------------------------|----------------------------------------------------------------------------------------------------|--|--|
| Step 8  | [no ] shutdown                                                                                        | Enables the SVI.                                                                                                    |  |  |
|         | Example:                                                                                              |                                                                                                    |  |  |
|         | Device(config-if)# no shutdown                                                                        |                                                                                                    |  |  |
| Step 9  | exit                                                                                                  | Exits interface configuration mode and returns                                                                       |  |  |
|         | Example:                                                                                              | to global configuration mode.                                                                                        |  |  |
|         | Device(config-if)# <b>exit</b>                                                                        |                                                                                                    |  |  |
| Step 10 | cts role-based sgt-map vlan-list vlan_id sgt                                                          | Assigns the specified SGT to the specified                                                                           |  |  |
|         | sgt_number                                                                                            | VLAN.                                                                                                    |  |  |
|         | Example:                                                                                              |                                                                                                    |  |  |
|         | Device(config)# cts role-based sgt-map<br>vlan-list 100 sgt 10                                        |                                                                                                    |  |  |
| Step 11 | device-tracking policy policy-name                                                                    | Specifies the policy and enters device-tracking                                                                      |  |  |
|         | Example:                                                                                              | policy configuration mode.                                                                                           |  |  |
|         | <pre>Device(config)# device-tracking policy     policy1</pre>                                         |                                                                                                    |  |  |
| Step 12 | tracking enable                                                                                       | Overrides the default device tracking settings                                                                       |  |  |
|         | Example:                                                                                              | for the policy attribute.                                                                                            |  |  |
|         | <pre>Device(config-device-tracking) # tracking enable</pre>                                           |                                                                                                    |  |  |
| Step 13 | exit                                                                                                  | Exits device-tracking policy configuration                                                                           |  |  |
|         | Example:                                                                                              | mode and returns to global configuration mode.                                                                       |  |  |
|         | Device(config-device-tracking)# exit                                                                  |                                                                                                    |  |  |
| Step 14 | vlan configuration <i>vlan_id</i>                                                                     | Specifies the VLAN to which the device<br>tracking policy will be attached, and enters t<br>VLAN configuration mode. |  |  |
|         | Example:                                                                                              |                                                                                                    |  |  |
|         | Device(config) # vlan configuration 100                                                               | VLAN configuration mode.                                                                                             |  |  |
| Step 15 | device-tracking attach-policy policy-name                                                             | Attaches a device tracking policy to the                                                                             |  |  |
|         | Example:                                                                                              | specified VLAN.                                                                                                    |  |  |
|         | Device(config-vlan-config)#                                                                           |                                                                                                    |  |  |
|         | device-tracking attach-policy policy1                                                                 |                                                                                                    |  |  |
| Step 16 | end                                                                                                   | Exits VLAN configuration mode and returns to privileged EXEC mode.                                                   |  |  |
|         | Example:                                                                                              | to privileged Extle mode.                                                                                            |  |  |
|         | Device(config-vlan-config)# end                                                                       |                                                                                                    |  |  |
| Step 17 | <b>show cts role-based sgt-map</b> { <i>ipv4_netaddr</i>                                              | (Optional) Displays the VLAN-to-SGT                                                                                  |  |  |
|         | ipv4_netaddr/prefix   ipv6_netaddr  <br>ipv6_netaddr/prefix   <b>all [ipv4  ipv6]</b>   <b>host</b> { | mappings.                                                                                                    |  |  |
|         | <pre>ipv4addr  ipv6_addr }  summary [ ipv4</pre>                                                      |                                                                                                    |  |  |
|         | ipv6 ]                                                                                                |                                                                                                    |  |  |

|         | Command or Action                              | Purpose                                |  |
|---------|------------------------------------------------|----------------------------------------|--|
|         | Example:                                       |                                        |  |
|         | Device# show cts role-based sgt-map al         | L                                      |  |
| Step 18 | show device-tracking policy policy-name        | (Optional) Displays the current policy |  |
|         | Example:                                       | attributes.                            |  |
|         | Device# show device-tracking policy<br>policy1 |                                        |  |

## **Emulating the Hardware Keystore**

In cases where a hardware keystore is not present or is unusable, you can configure the switch to use a software emulation of the keystore. To configure the use of a software keystore, perform this task:

#### Procedure

|        | Command or Action                    | Purpose                                                                                                   |  |
|--------|--------------------------------------|----------------------------------------------------------------------------------------------------|--|
| Step 1 | enable                               | Enables privileged EXEC mode.                                                                             |  |
|        | Example:                             | • Enter your password if prompted.                                                                        |  |
|        | Device# <b>enable</b>                |                                                                                                    |  |
| Step 2 | configure terminal                   | Enters global configuration mode.                                                                         |  |
|        | Example:                             |                                                                                                    |  |
|        | Device# configure terminal           |                                                                                                    |  |
| Step 3 | cts keystore emulate                 | Configures the switch to use a software<br>emulation of the keystore instead of the<br>hardware keystore. |  |
|        | Example:                             |                                                                                                    |  |
|        | Device(config)# cts keystore emulate | hardware keystore.                                                                                        |  |
| Step 4 | exit                                 | Exits configuration mode.                                                                                 |  |
|        | Example:                             |                                                                                                    |  |
|        | Device(config)# exit                 |                                                                                                    |  |
| Step 5 | show keystore                        | Displays the status and contents of the keystore                                                          |  |
|        | Example:                             | The stored secrets are not displayed.                                                                     |  |
|        | Device# show keystore                |                                                                                                    |  |

## **Configuring Default Route SGT**

#### Before you begin

Ensure that you have already created a default route on the device using the **ip route 0.0.0.0** command. Otherwise, the default route (which comes with the Default Route SGT) gets an unknown destination and therefore the last resort destination will point to CPU.

|        | Command or Action                                                                                                    | Purpose                                                                                                    |  |
|--------|----------------------------------------------------------------------------------------------------|----------------------------------------------------------------------------------------------------|--|
| Step 1 | enable                                                                                                    | Enables privileged EXEC mode.<br>• Enter your password if prompted.                                                                                                    |  |
|        | Example:                                                                                                    |                                                                                                    |  |
|        | Device> enable                                                                                                    |                                                                                                    |  |
| Step 2 | configure terminal                                                                                                    | Enters global configuration mode.                                                                                                    |  |
|        | Example:                                                                                                    |                                                                                                    |  |
|        | Device# configure terminal                                                                                                    |                                                                                                    |  |
| Step 3 | <pre>cts role-based sgt-map 0.0.0/0 sgt number<br/>Example:<br/>Device(config)# cts role-based sgt-map<br/>0.0.0.0/0 sgt 3</pre> | Specifies the SGT number for the default router         Valid values are from 0 to 65,519.         Note       • The host_address/subnet         can be either IPv4 address         (0.0.0/0) or IPv6 address         (0:0::/0)         • The default route         configuration is accepted         only with the subnet /0.         Entering only the host-ip         without the subnet /0.         Entering only the host-ip         without the subnet /0         displays the following         message:         Device (config) #cts         role-based sgt-map         0.0.0.0 sgt 1000         Default route         configuration is not         supported for host ip |  |
| Step 4 | exit                                                                                                    | Exits global configuration mode.                                                                                                    |  |
|        | Example:                                                                                                    |                                                                                                    |  |
|        | Device(config)# exit                                                                                                    |                                                                                                    |  |

#### Procedure

# **Verifying SGT Mapping**

The following sections show how to verify SGT mapping:

## **Verifying Subnet-to-SGT Mapping Configuration**

To display Subnet-to-SGT Mapping configuration information, use one of the following show commands:

| Command                  | Purpose                                                                                        |  |
|--------------------------|------------------------------------------------------------------------------------------------|--|
| show cts sxp connections | Displays the SXP speaker and listener connections with their operational status.               |  |
| show cts sxp sgt-map     | Displays the IP to SGT bindings exported to the SXP listeners.                                 |  |
| show running-config      | Verifies that the subnet-to-SGT configurations commands are in the running configuration file. |  |

## Verifying VLAN-to-SGT Mapping

To display VLAN-to-SGT configuration information, use the following show commands:

#### Table 1:

| Command                     | Purpose                                                               |  |
|-----------------------------|-----------------------------------------------------------------------|--|
| show device-tracking policy | Displays the current policy attributes of the device tracking policy. |  |
| show cts role-based sgt-map | Displays IP address-to-SGT bindings.                                  |  |

# **Verifying Default Route SGT Configuration**

Verify the Default Route SGT configuration:

device# show role-based sgt-map all

| Active IPv4-SGT Bindings Information                                    |                                |                                 |  |  |
|-------------------------------------------------------------------------|--------------------------------|---------------------------------|--|--|
| IP Address                                                              | SGT                            | Source                          |  |  |
| 0.0.0.0/0<br>11.0.0.0/8<br>11.0.0.10<br>11.1.1.1<br>21.0.0.2            | 3<br>11<br>1110<br>1111<br>212 | CLI<br>CLI<br>CLI<br>CLI<br>CLI |  |  |
| IP-SGT Active Bindings Summary                                          |                                |                                 |  |  |
| Total number of CLI bindings = 5<br>Total number of active bindings = 5 |                                |                                 |  |  |

# **Configuration Examples for SGT Mapping**

The following sections show configuration examples of SGT mapping:

### Example: Configuring a Device SGT Manually

```
Device# configure terminal
Device(config)# cts sgt 1234
Device(config)# exit
```

### Example: Configuration for Subnet-to-SGT Mapping

The following example shows how to configure IPv4 Subnet-to-SGT Mapping between devices running SXPv3 (Device1 and Device2):

1. Configure SXP speaker/listener peering between devices.

```
Device1# configure terminal
Device1(config)# cts sxp enable
Device1(config)# cts sxp default source-ip 1.1.1.1
Device1(config)# cts sxp default password 1syzygy1
Device1(config)# cts sxp connection peer 2.2.2.2 password default mode local speaker
```

2. Configure Device2 as SXP listener of Device1.

```
Device2(config)# cts sxp enable
Device2(config)# cts sxp default source-ip 2.2.2.2
Device2(config)# cts sxp default password 1syzygy1
Device2(config)# cts sxp connection peer 1.1.1.1 password default mode local listener
```

**3.** On Device2, verify that the SXP connection is operating:

```
Device2# show cts sxp connections brief | include 1.1.1.1

1.1.1.1 2.2.2.2 On 3:22:23:18

(dd:hr:mm:sec)
```

4. Configure the subnetworks to be expanded on Device1.

```
Device1(config)# cts sxp mapping network-map 10000
Device1(config)# cts role-based sgt-map 10.10.10.0/30 sgt 101
Device1(config)# cts role-based sgt-map 11.11.11.0/29 sgt 11111
Device1(config)# cts role-based sgt-map 192.168.1.0/28 sgt 65000
```

5. On Device2, verify the subnet-to-SGT expansion from Device1. There should be two expansions for the 10.10.10.0/30 subnetwork, six expansions for the 11.11.11.0/29 subnetwork, and 14 expansions for the 192.168.1.0/28 subnetwork.

Device2# show cts sxp sgt-map brief | include 101|11111|65000 IPv4,SGT: <10.10.10.1 , 101> IPv4,SGT: <10.10.10.2 , 101> IPv4,SGT: <11.11.11.1 , 11111> IPv4,SGT: <11.11.11.2 , 11111> IPv4,SGT: <11.11.11.3 , 11111> IPv4,SGT: <11.11.11.4 , 11111> IPv4,SGT: <11.11.11.5 , 11111> IPv4,SGT: <11.11.11.6 , 11111> IPv4,SGT: <192.168.1.1 , 65000> IPv4,SGT: <192.168.1.2 , 65000> IPv4,SGT: <192.168.1.3 , 65000> IPv4,SGT: <192.168.1.4 , 65000> IPv4,SGT: <192.168.1.5 , 65000> IPv4,SGT: <192.168.1.6 , 65000> IPv4,SGT: <192.168.1.7 , 65000> IPv4,SGT: <192.168.1.8 , 65000>

IPv4,SGT: <192.168.1.9 , 65000> IPv4,SGT: <192.168.1.10 , 65000> IPv4,SGT: <192.168.1.11 , 65000> IPv4,SGT: <192.168.1.12 , 65000> IPv4,SGT: <192.168.1.13 , 65000> IPv4,SGT: <192.168.1.14 , 65000>

6. Verify the expansion count on Device1:

Devicel# show cts sxp sgt-map IP-SGT Mappings expanded:22 There are no IP-SGT Mappings

7. Save the configurations on Device1 and Device2 and exit global configuration mode.

```
Device1(config)# copy running-config startup-config
Device1(config)# exit
Device2(config)# copy running-config startup-config
Device2(config)# exit
```

## Example: Configuration for VLAN-to-SGT Mapping for a Single Host Over an Access Link

In the following example, a single host connects to VLAN 100 on an access device. A switched virtual interface on the TrustSec device is the default gateway for the VLAN 100 endpoint (IP Address 10.1.1.1). The TrustSec device imposes Security Group Tag (SGT) 10 on packets from VLAN 100.

1. Create VLAN 100 on an access device.

```
access_device# configure terminal
access_device(config)# vlan 100
access_device(config-vlan)# no shutdown
access_device(config-vlan)# exit
access_device(config)#
```

2. Configure the interface to the TrustSec device as an access link. Configurations for the endpoint access port are omitted in this example.

```
access_device(config)# interface gigabitEthernet 6/3
access_device(config-if)# switchport
access_device(config-if)# switchport mode access
access device(config-if)# switchport access vlan 100
```

3. Create VLAN 100 on the TrustSec device.

```
TS_device(config)# vlan 100
TS_device(config-vlan)# no shutdown
TS_device(config-vlan)# end
TS_device#
```

4. Create an SVI as the gateway for incoming VLAN 100.

```
TS_device(config)# interface vlan 100
TS_device(config-if)# ip address 10.1.1.2 255.0.0.0
TS_device(config-if)# no shutdown
TS_device(config-if)# end
TS_device(config)#
```

5. Assign Security Group Tag (SGT) 10 to hosts on VLAN 100.

TS device(config) # cts role-based sgt-map vlan 100 sgt 10

6. Enable IP Device Tracking on the TrustSec device. Verify that it is operating.

```
TS_device(config)# ip device tracking
TS_device# show ip device tracking all
IP Device Tracking = Enabled
IP Device Tracking Probe Count = 3
IP Device Tracking Probe Interval = 100
IP Address MAC Address Vlan Interface STATE
Total number interfaces enabled: 1
Vlan100
```

7. (Optional) PING the default gateway from an endpoint (in this example, host IP Address 10.1.1.1). Verify that SGT 10 is being mapped to VLAN 100 hosts.

### **Example: Emulating the Hardware Keystore**

This example shows how to configure and verify the use of a software keystore:

## **Example: Configuring Device Route SGT**

```
Device# configure terminal
Device(config)# cts role-based sgt-map 0.0.0.0/0 sgt 3
Device(config)# exit
```

# Feature History for Security Group Tag Mapping

This table provides release and related information for the features explained in this module.

These features are available in all the releases subsequent to the one they were introduced in, unless noted otherwise.

| Release                           | Feature                                                           | Feature Information                                                                                                    |
|-----------------------------------|-------------------------------------------------------------------|----------------------------------------------------------------------------------------------------|
| Cisco IOS XE Fuji 16.9.2          | Security Group Tag Mapping                                        | Subnet to SGT mapping binds an SGT to all<br>host addresses of a specified subnet. Once this<br>mapping is implemented, Cisco TrustSec<br>imposes the SGT on any incoming packet that<br>has a source IP address which belongs to the<br>specified subnet. |
| Cisco IOS XE Gibraltar<br>16.11.1 | Default Route SGT<br>Classification                               | Default Route SGT assigns an SGT tag<br>number to those routes that do not match a<br>specified route.                                                                                                    |
| Cisco IOS XE Cupertino<br>17.7.1  | Security Group Tag Mapping<br>Default Route SGT<br>Classification | These features were implemented on<br>supervisor modules C9400X-SUP-2 and<br>C9400X-SUP-2XL, which were introduced in<br>this release.                                                                                                    |
| Cisco IOS XE Cupertino<br>17.9.1  | Security Group Tag Mapping<br>Default Route SGT<br>Classification | This feature was implemented on<br>C9200CX-12P-2X2G, C9200CX-8P-2X2G,<br>and C9200CX-12T-2X2G models of the Cisco<br>Catalyst 9200CX Series Switches, which were<br>introduced in this release.                                                            |

Use the Cisco Feature Navigator to find information about platform and software image support. To access Cisco Feature Navigator, go to http://www.cisco.com/go/cfn.